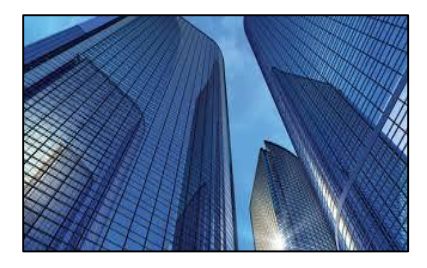

Condition Assessment Information System 3.3

DATE: March 11, 2016

TO: CAIS User Community

FROM: Adam Pugh Office of Asset Management (MA-50)

SUBJECT: Condition Assessment Information System (CAIS) Version 3.3 Release

Today, Friday, March 11, 2016, version 3.3 of the Condition Assessment Information System (CAIS) was released. The URL to access the CAIS application i[s https://cais.doe.gov.](https://cais.doe.gov/) This release addresses the following enhancements which will automatically be available when you log into CAIS from your browser.

- Users will now have the option of making Advanced Filters the default for the Inspection Unit List window via a setting in the User Profile as defined in Change Request 15-02. As part of this change request, the Inspection Date has now been added to the Inspection Unit List window.
- Location Description has been added to the PDF format of Standard Report #005 (Complete IU Detail Report).
- When using the Copy IU feature, CAIS will check the Update Last Inspection Date flag at the site level. If the flag is set to 'yes' and the Inspection Date of the copied IU is more recent than the Last Inspection Date at the asset level, the asset level Last Inspection Date will be updated with the Inspection Date of the copied IU record.
- The CAIS User's Guide has been updated to reflect these enhancements. This document can be obtained from the CAIS Informational website [\(https://cais.doe.gov/caisinfo/sofdoc.htm\)](https://cais.doe.gov/caisinfo/sofdoc.htm).

If you have any questions related to these enhancements, please contact Mark Gordy [\(mark.gordy@hq.doe.gov\)](mailto:mark.gordy@hq.doe.gov), Gayle Smith [\(gayle.smith@hq.doe.gov\)](mailto:gayle.smith@hq.doe.gov) or Matt Stahl [\(matt.stahl@hq.doe.gov\)](mailto:matt.stahl@hq.doe.gov).